Steps to run script.

In Order to run the script follow the steps mentioned below.

A) Download Tera Term from <http://tera-term.en.lo4d.com/download/mirror-ls1> B) Run teraterm from a PC connected to the firewall. C) Start logging from Tera Term File  $\rightarrow$  Log, chose path and file name to log. D) Run the script by clicking on Control  $\rightarrow$  Macro and selecting the script(file with .ttl extension). E) Do not close the logging or script window

Also please change the terminal width settings as show below.

- i) Goto Setup  $\rightarrow$  Terminal
- ii) Change the settings (Terminal Size) to as show in below Fig.1 **Fig.1**

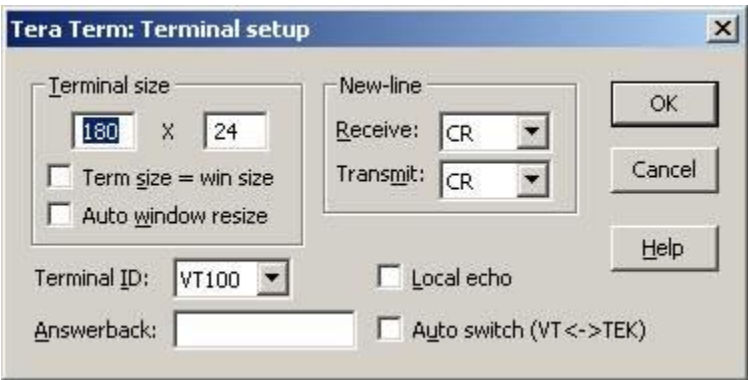